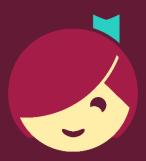

## Borrowing and Managing Loans

How to borrow and manage titles instantly in Libby

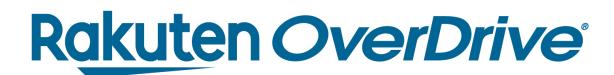

## Recap

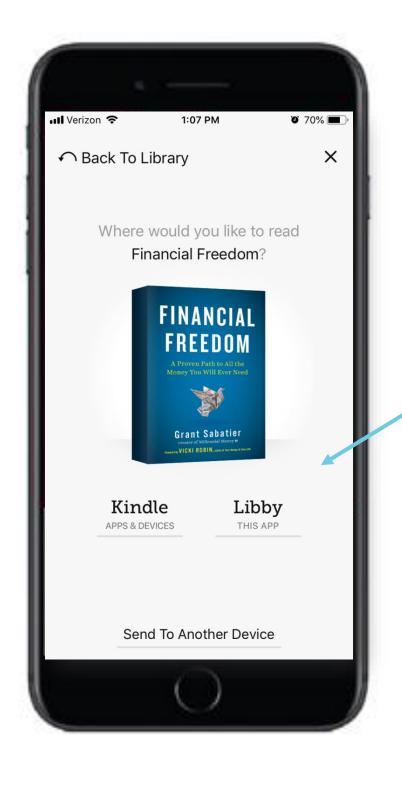

## Borrow titles

- 1. Tap **Borrow** and confirm.
- 2. Tap Open Book.
- 3. Select reading preference for ebooks.
  - Kindle for U.S. only.
- 4. Enjoy.

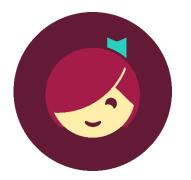

Tap **Shelf** to manage loans.

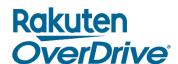

##